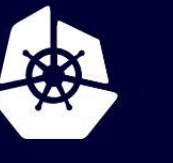

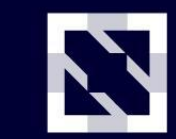

**KubeCon** 

**CloudNativeCon** 

Europe 2020

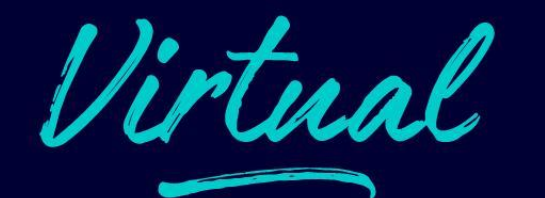

# **Kubeadm Deep Dive**

## **Who are we?**

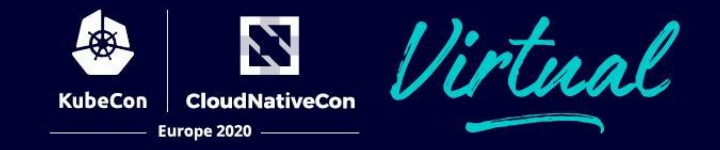

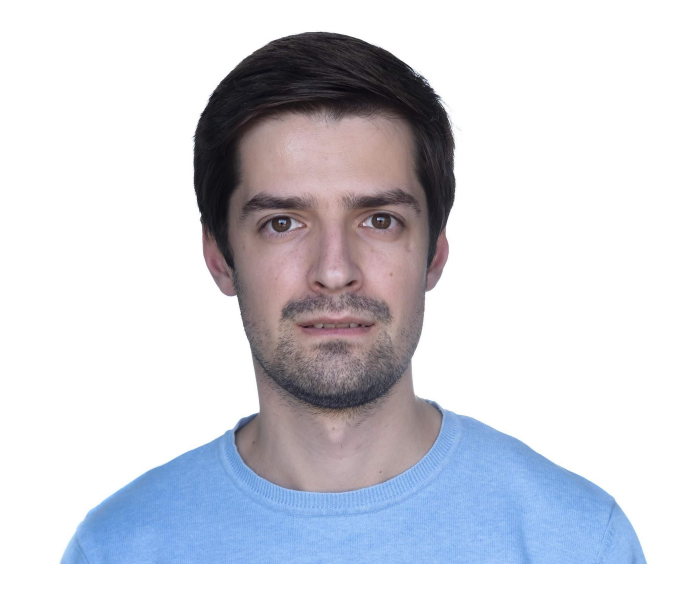

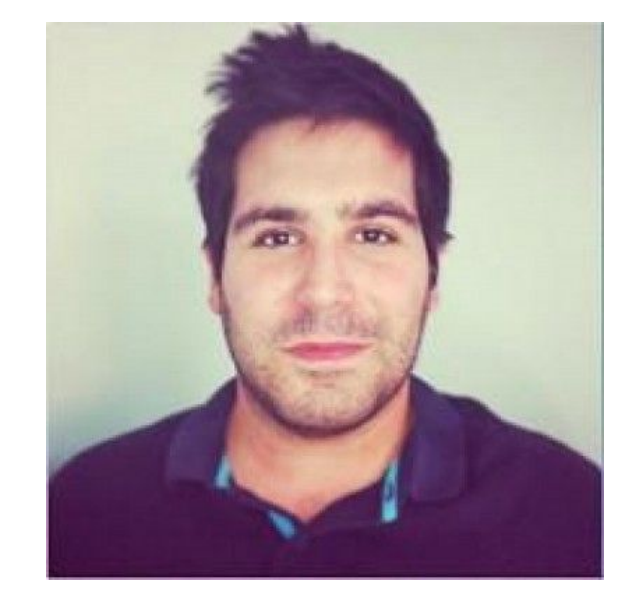

#### Rostislav (Ross) Georgiev

**VMware** 

Rafael Fernández López SUSE

#### **Kubeadm is a Kubernetes node bootstrapper**

- Someone or something should provide you with the machine
- A container runtime and kubelet must be already installed
- kubeadm does NOT install any CNI
- CNI, container runtime, cloud provider, and machine type agnostic

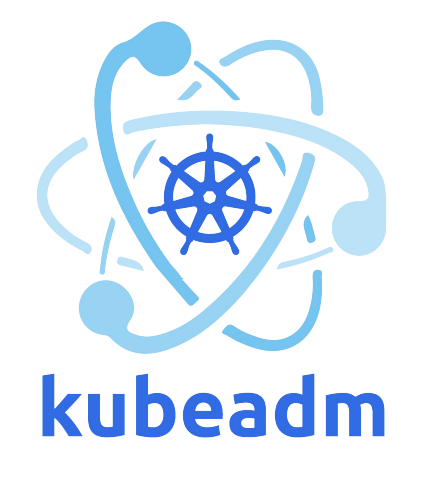

#### **Designed to be:**

- Easy to use
- Provide sane defaults for 80% of the use cases
- Make the other 20% possible

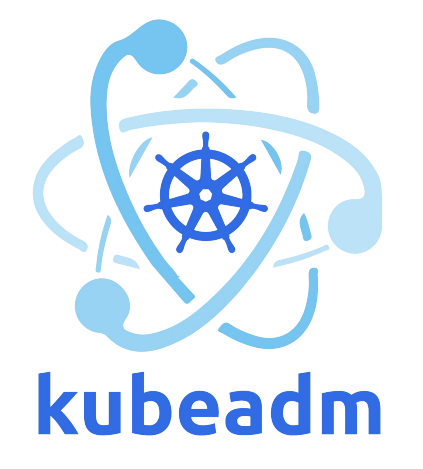

N **CloudNativeCon** 

Europe 2020

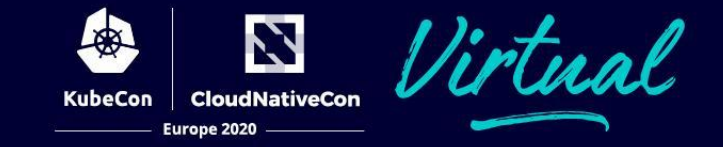

#### **A project of SIG Cluster Lifecycle**

*SIG Cluster Lifecycle's objective is to simplify creation, configuration, upgrade, downgrade, and teardown of Kubernetes clusters and their components.*

--- The SIG Cluster Lifecycle [charter](https://github.com/kubernetes/community/blob/master/sig-cluster-lifecycle/charter.md)

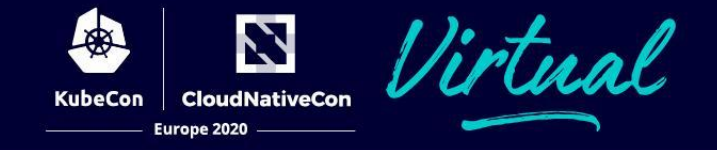

Kubernetes cluster provisioners

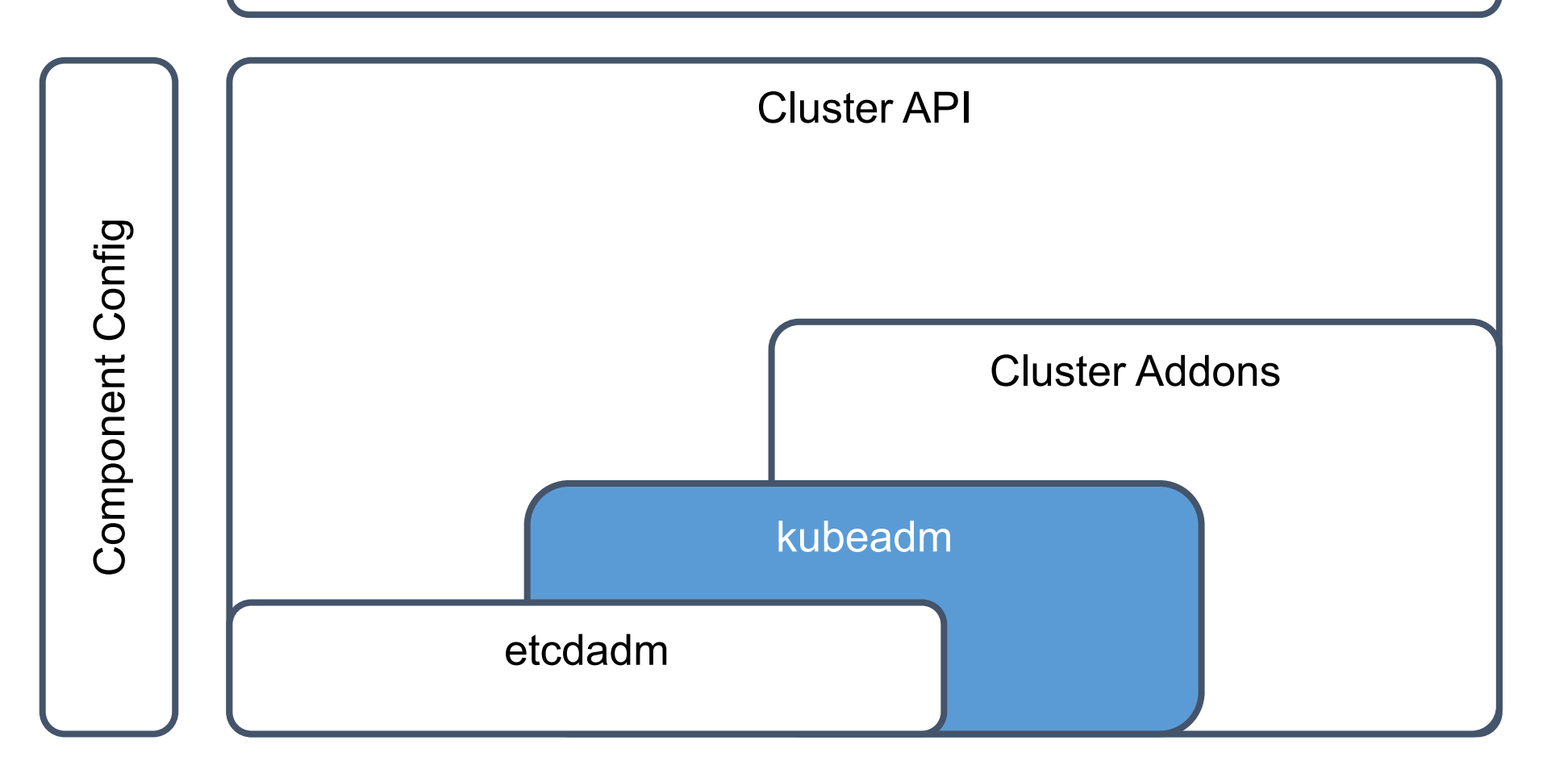

### **Who uses Kubeadm?**

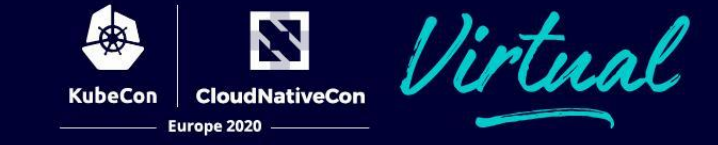

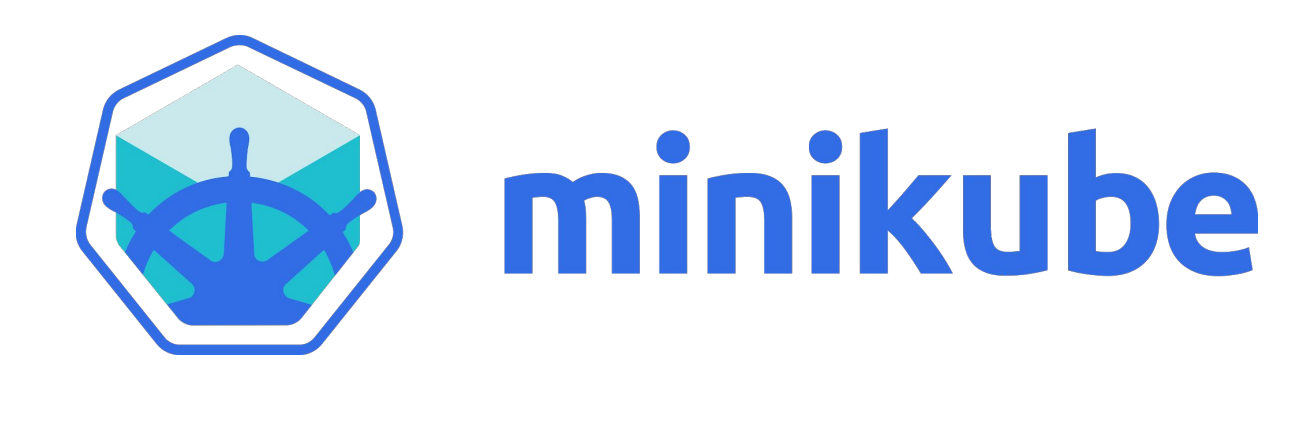

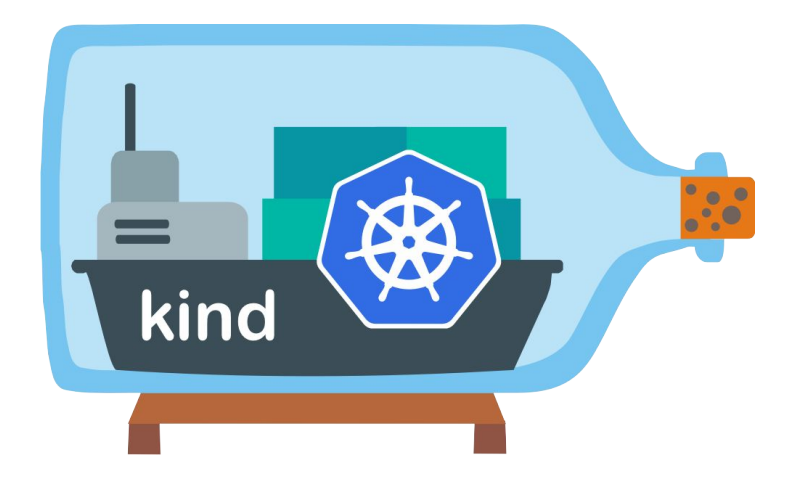

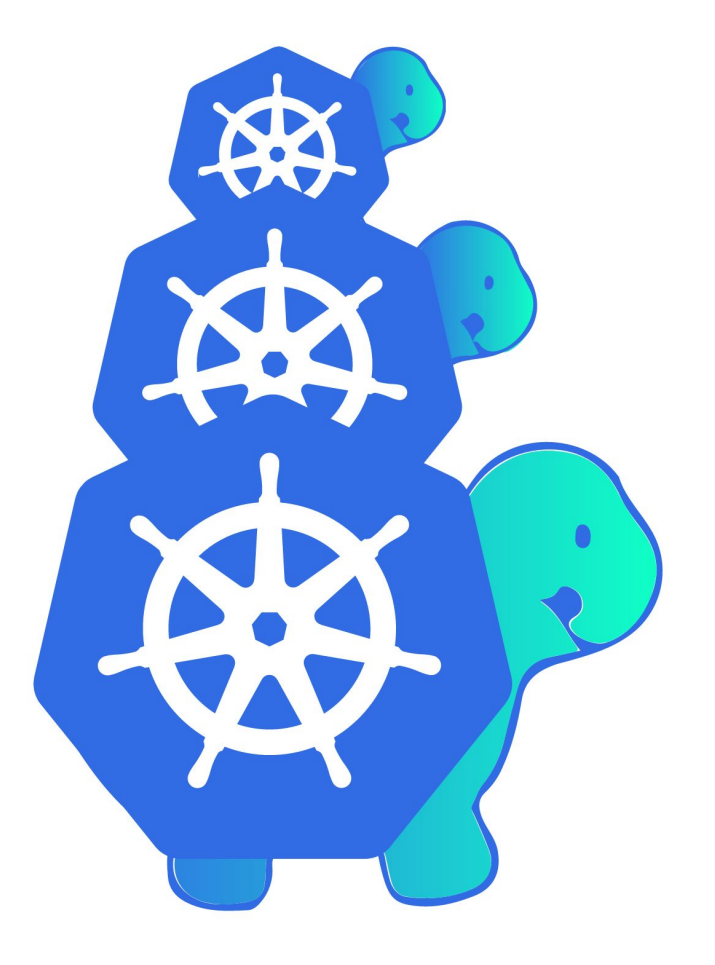

# **How does it work?**

7 rtu.al. **CloudNativeCon KubeCon** Europe 2020

Deployment strategy: Single control-plane node

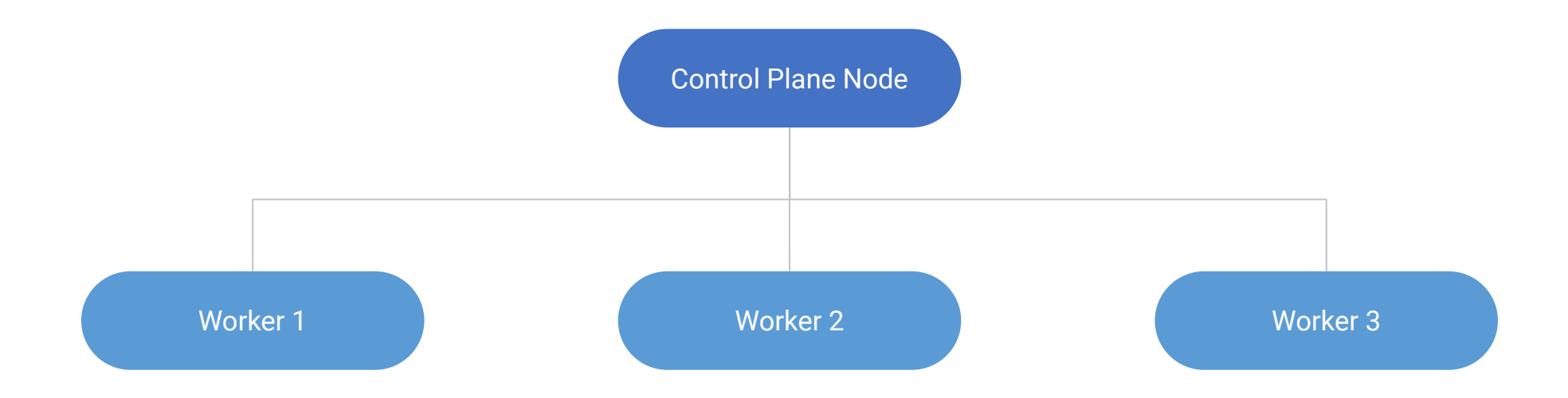

# **How does it work?**

7  $T$ n al . **CloudNativeCon KubeCon** Europe 2020

Deployment strategy: HA (multiple control-plane nodes)

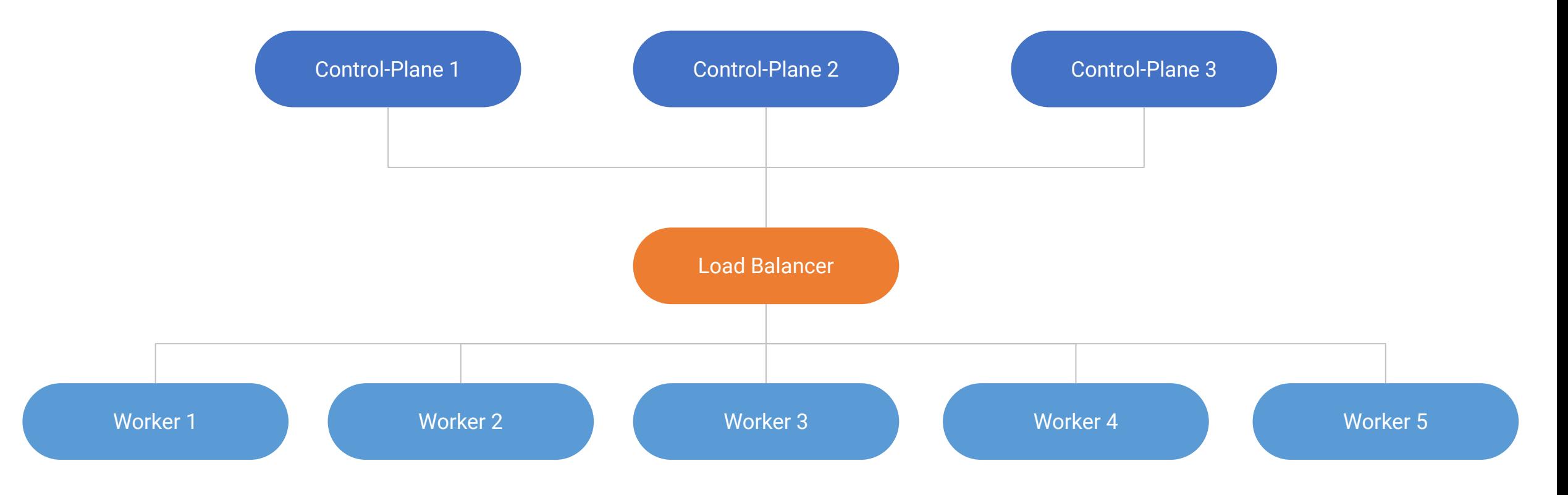

# **Main Workflow**

1. Initialize the cluster and the first control-plane node

- sudo kubeadm init
- 2. Install a POD network addon

 $kubectl$  apply  $\ldots$ 

3. Join more control-plane nodes

sudo kubeadm join <control-plane-host>:<control-plane-port> \

- --token <token> --discovery-token-ca-cert-hash sha256:<hash> \
- --control-plane --certificate-key <certificate-decryption-key>

4. Join worker nodes

sudo kubeadm join <control-plane-host>:<control-plane-port> \ --token <token> --discovery-token-ca-cert-hash sha256:<hash>

# **Upgrade Workflow**

1. Check for available upgrades

\$ sudo kubeadm upgrade plan

2. Upgrade the first control-plane node on the cluster

\$ sudo kubeadm upgrade apply v1.19.0

3. Upgrade the rest of the nodes

\$ sudo kubeadm upgrade node

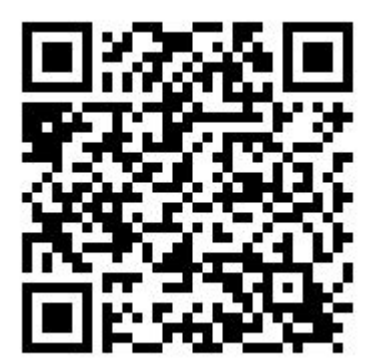

**JativeCon** 

**Furone 2020** 

# **What is deployed?**

N **CloudNativeCon** Europe 2020

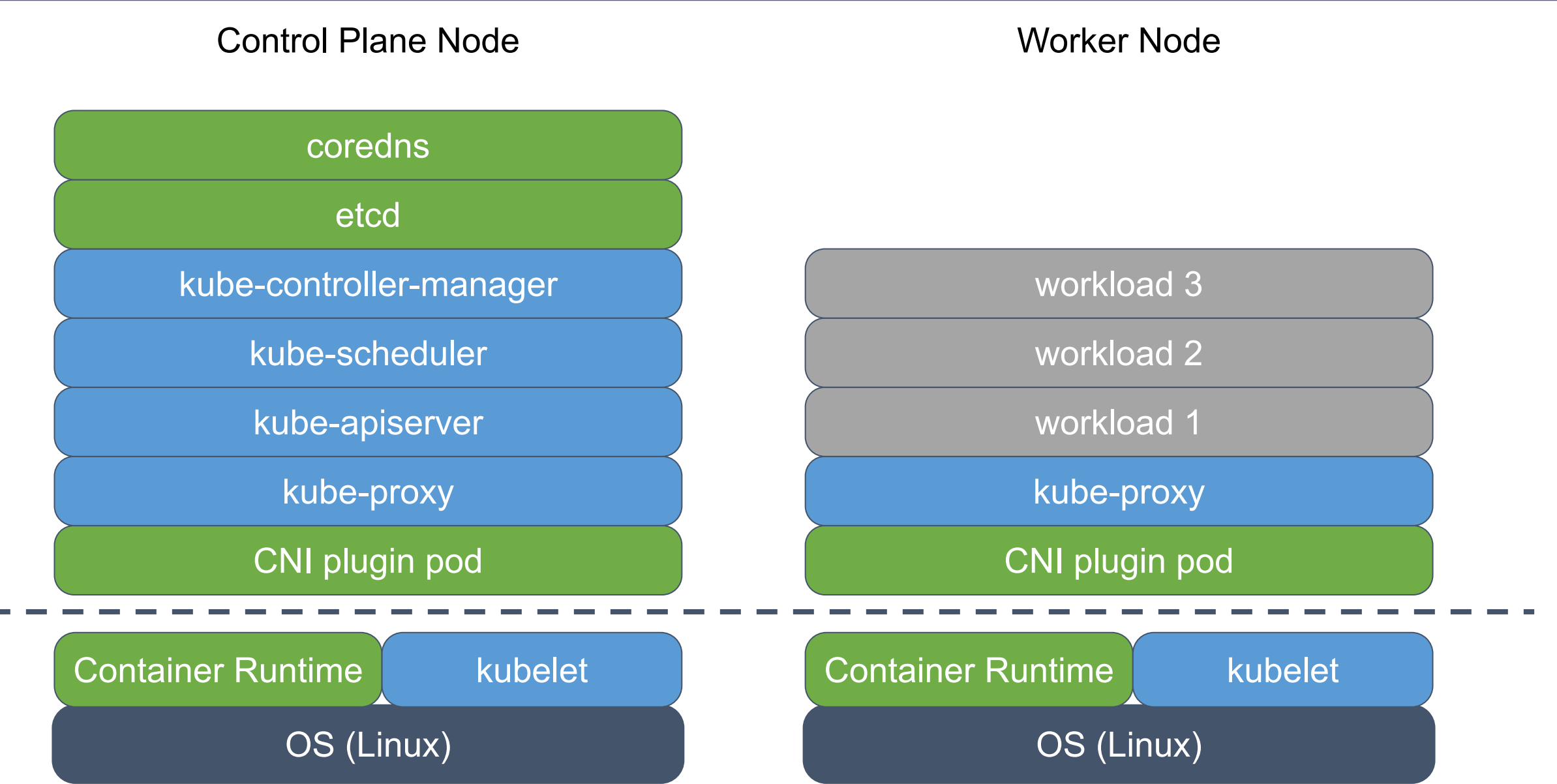

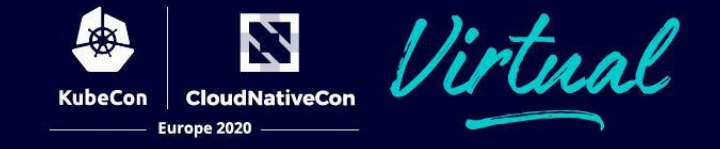

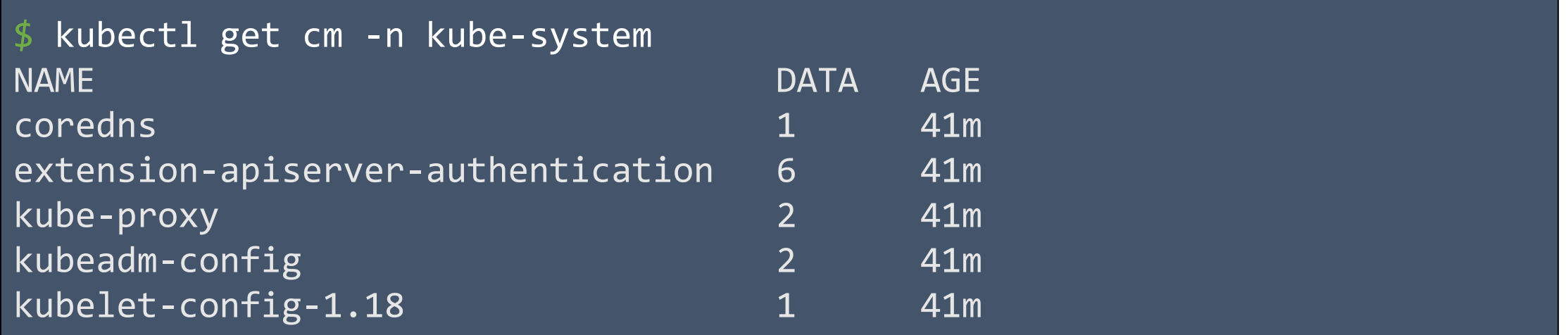

# **Kubeadm's State**

**CloudNativeCon Furone 2020** 

Kubeadm is stable and GA

- HA (multi node control plane)
- Config @ v1beta2
- Dual Stack support
- Customizing static Pods
- Certificate Management
- Kubeadm managed etcd
	- Can be opted out of
- Standard addons (CoreDNS, kube-proxy)
	- Can be opted out of
- Phases support
	- For kubeadm init, join, reset, & upgrade node

# **New Developments**

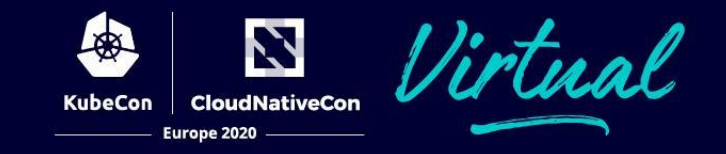

Kustomize is deprecated and replaced with patches

- Simpler, lighter, more extendable solution
- Enables patching Static Pods on a per-node basis
- Supports "strategic", "json", and "merge" patches (see "kubectl patch")
- Special naming convention:

componentname[suffix][+patchtype].{yaml|json}

- "componentname" is "kube-apiserver", "kube-controller-manager", "kube-scheduler", "etcd", …
- "suffix" allows you to order the patches (e. g. "01", "50", "99", etc.)
- "+patchtype" allows you to specify the type of the patch (e.g. "+strategic", "+json", or "+merge"), if omitted it implies "+strategic".
- The patches can be either in JSON or YAML formats.

# **New Developments**

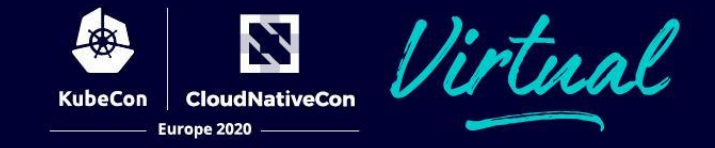

#### Patches in action

metadata: annotations: extra-annotation: "Hello!" ~/patches/kube-controller-manager+strategic.yaml {"metadata":{"annotations":{"e ~/patches/etcd01+merge.json

```
xtra-annotation":"Hello!"}}}
```
sudo kubeadm init --experimental-patches  $\sim$ /patches

sudo kubeadm join --experimental-patches  $\sim$ /patches  $\ldots$ 

sudo kubeadm upgrade apply --experimental-patches ~/patches v1.19.0

sudo kubeadm upgrade node --experimental-patches  $\sim$ /patches

# **Component Config Updates**

\$ kubeadm upgrade plan

You can now apply the upgrade by executing the following command:

\_\_\_\_\_\_\_\_\_\_\_\_\_\_\_\_\_\_\_\_\_\_\_\_\_\_\_\_\_\_\_\_\_\_\_\_\_\_\_\_\_\_\_\_\_\_\_\_\_\_\_\_\_\_\_\_\_\_\_\_\_\_\_\_\_\_\_\_\_

\_\_\_\_\_\_\_\_\_\_\_\_\_\_\_\_\_\_\_\_\_\_\_\_\_\_\_\_\_\_\_\_\_\_\_\_\_\_\_\_\_\_\_\_\_\_\_\_\_\_\_\_\_\_\_\_\_\_\_\_\_\_\_\_\_\_\_\_\_

kubeadm upgrade apply v1.19.0

The table below shows the current state of component configs as understood by this version of kubeadm. Configs that have a "yes" mark in the "MANUAL UPGRADE REQUIRED" column require manual config upgrade or resetting to kubeadm defaults before a successful upgrade can be performed. The version to manually upgrade to is denoted in the "PREFERRED VERSION" column.

API GROUP CURRENT VERSION PREFERRED VERSION MANUAL UPGRADE REQUIRED kubeproxy.config.k8s.io v1alpha1 v1alpha1 no kubelet.config.k8s.io v1beta1 v1beta1 v1beta1 no

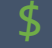

…

# **What lays ahead?**

**CloudNativeCon** Europe 2020

Moving out of tree

### github.com/kubernetes/kubernetes

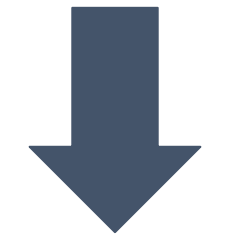

github.com/kubernetes/kubeadm

# **What lays ahead?**

**CloudNativeCon** Europe 2020

#### Machine readable output

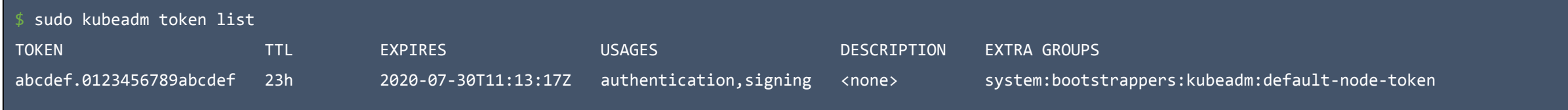

{

}

#### kubeadm token list -o yaml

apiVersion: output.kubeadm.k8s.io/v1alpha1 expires: "2020-07-30T11:13:17Z"

#### groups:

- system:bootstrappers:kubeadm:default-node-token
- kind: BootstrapToken
- token: abcdef.0123456789abcdef

#### usages:

- authentication
- signing

```
kubeadm token list -o json
    "kind": "BootstrapToken",
    "apiVersion": "output.kubeadm.k8s.io/v1alpha1",
    "token": "abcdef.0123456789abcdef",
    "expires": "2020-07-30T11:13:17Z",
    "usages": [
         "authentication",
         "signing"
    ],
    "groups": [
         "system:bootstrappers:kubeadm:default-node-token"
\blacksquare
```
# **Component configs**

N **CloudNativeCon** Europe 2020

kind: KubeletConfiguration

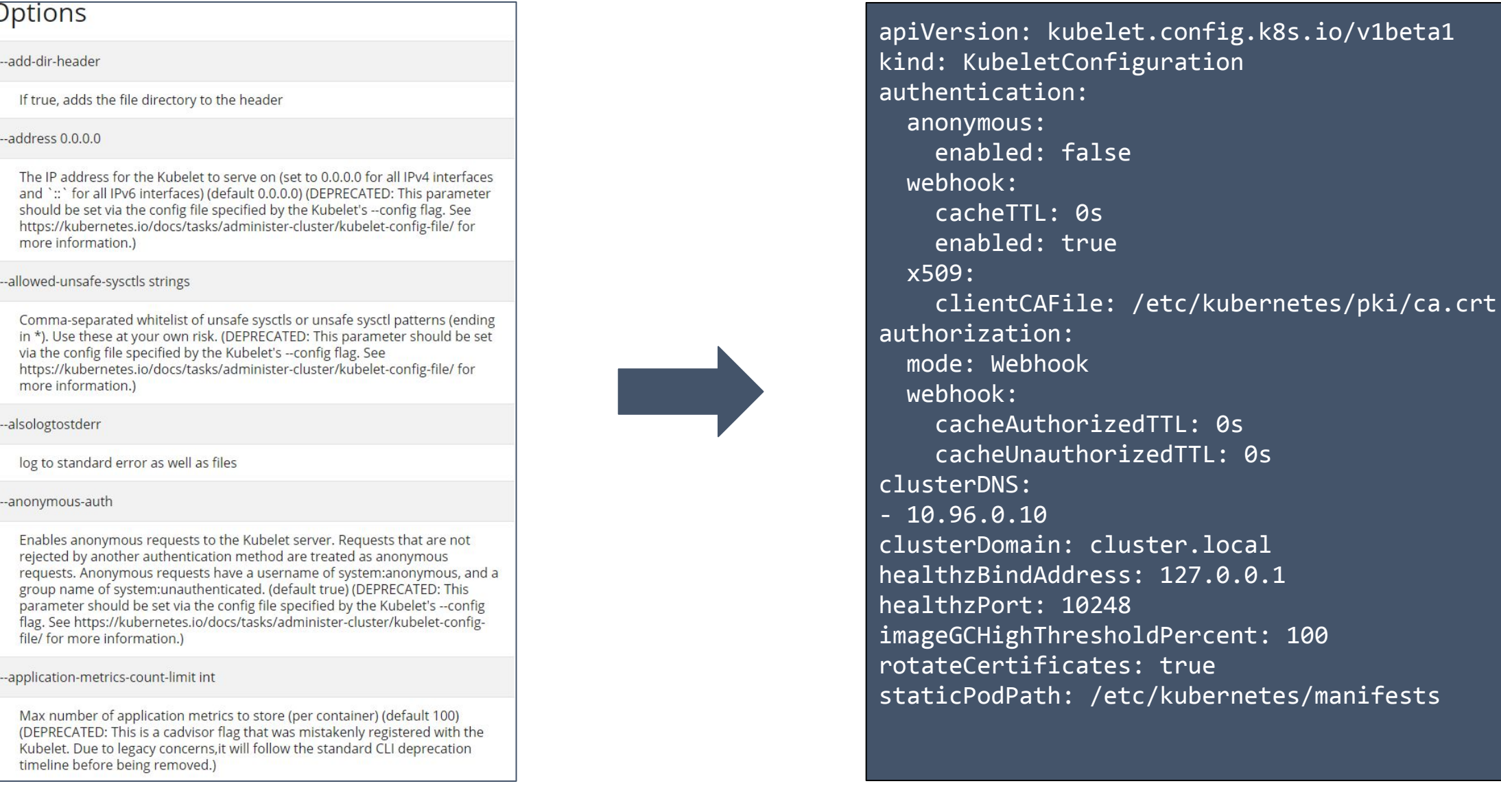

# **What lays ahead?**

N **CloudNativeCon** Europe 2020

Kubeadm Configuration Changes

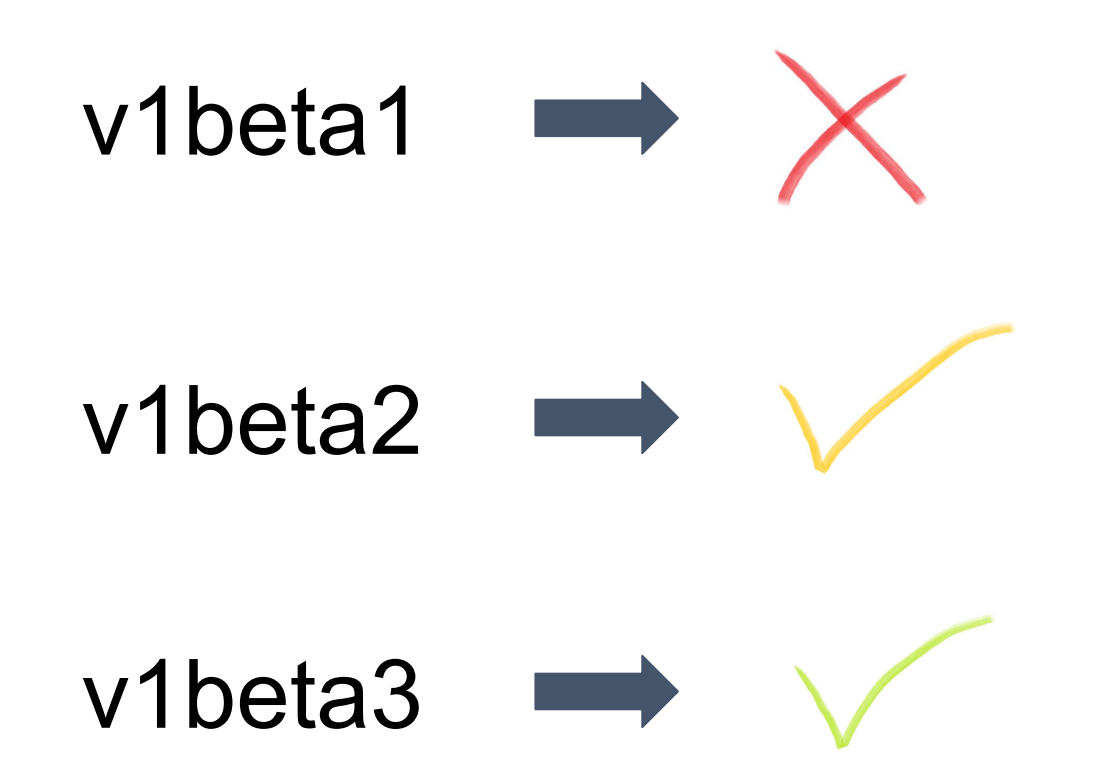

# **What lays ahead?**

N **CloudNativeCon** Europe 2020

Also...

- Kubeadm operator and existing clusters modification
- Cluster addons project integration
- Trimming the backlog

### **The Issue Tracker**

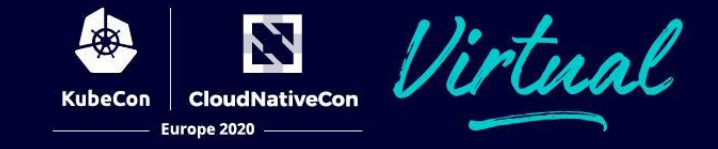

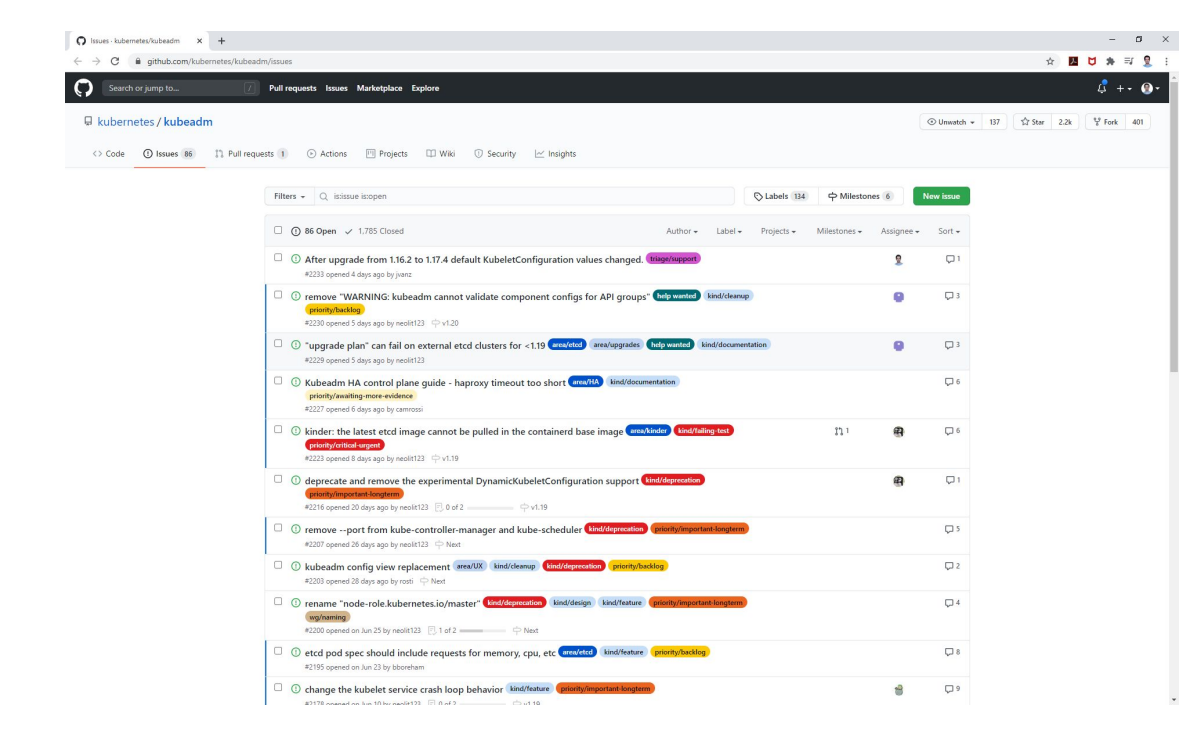

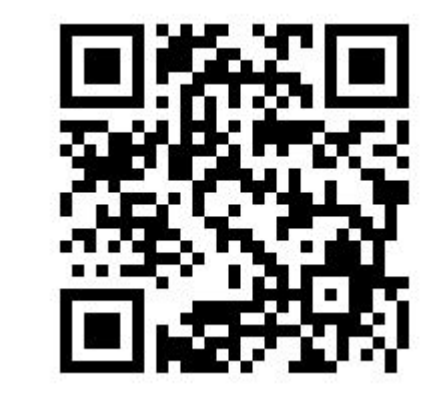

github.com/kubernetes/kubeadm

# **Onboarding Video**

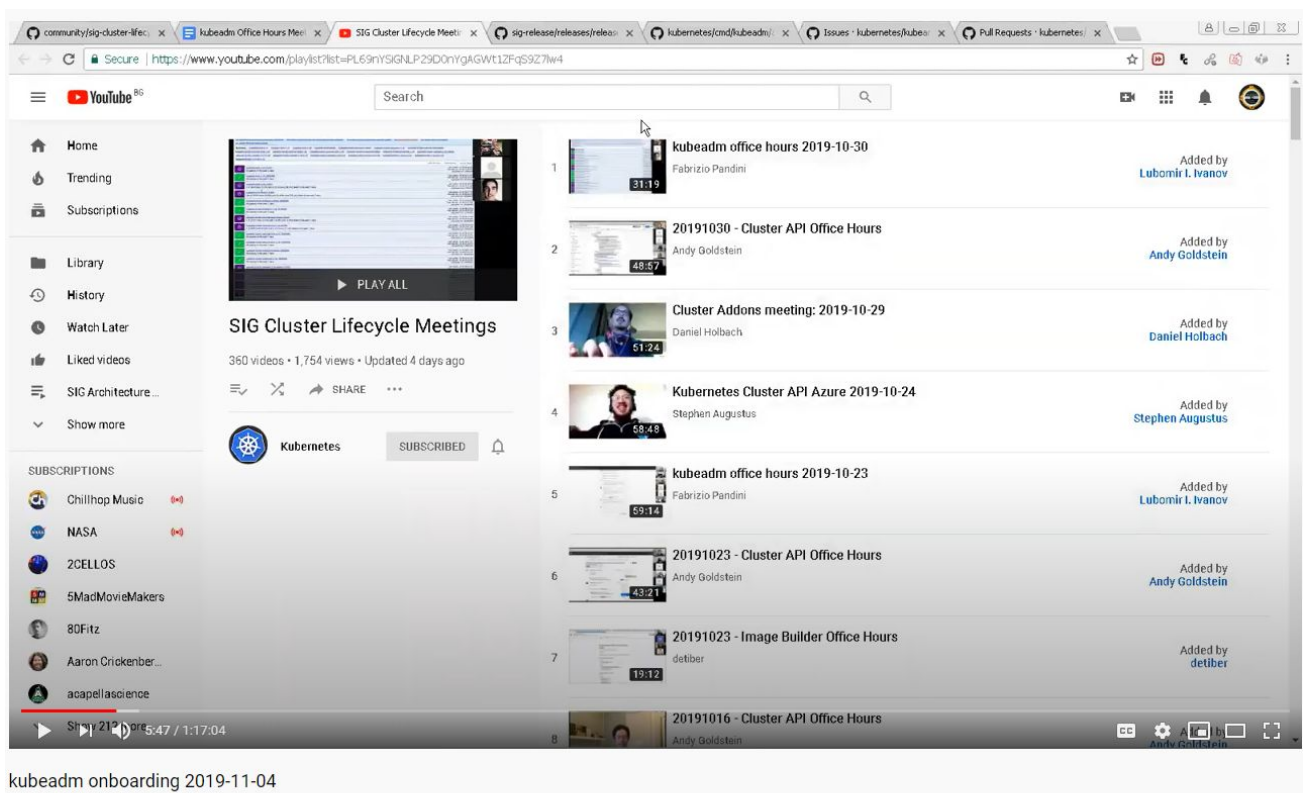

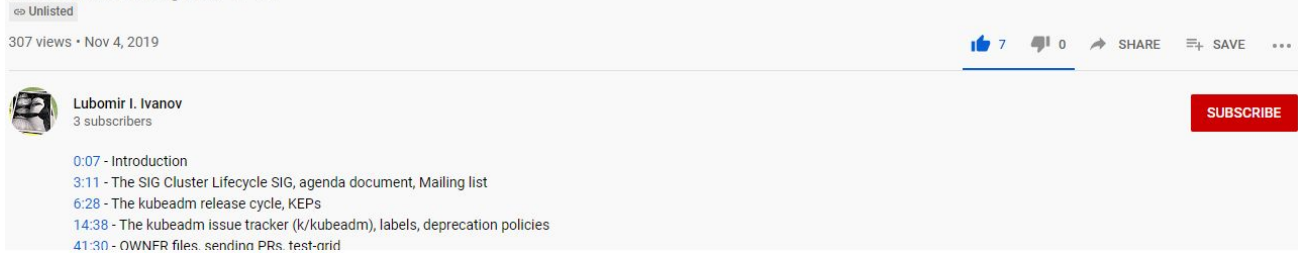

N

**CloudNativeCon** 

Europe 2020

**KubeCon** 

rtual

# **Talk to us!**

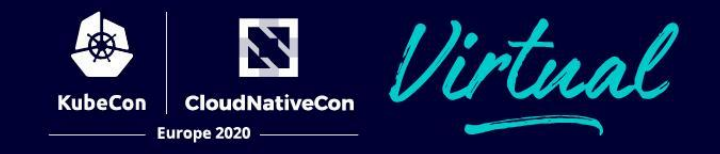

# **Slack**

#### #kubeadm #sig-cluster-lifecycle

on Kubernetes Slack

# **Meetings**

Wednesdays 9:00 AM US PT

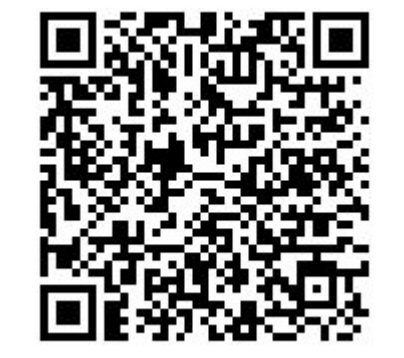

# Google Group

kubernetes-sig-cluster-lifecycle

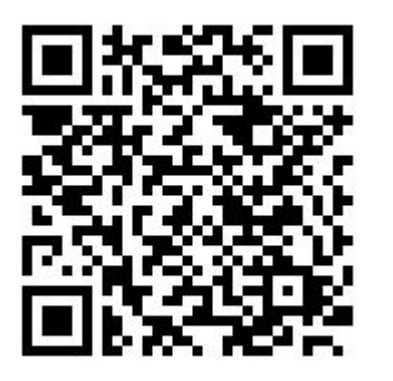

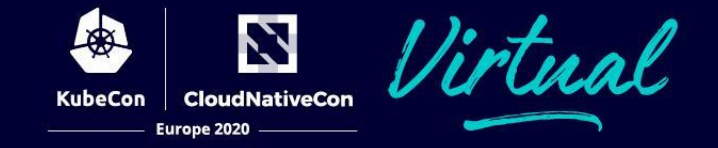

Lucas, Tim, Fabrizio, Lubomir, Ross, Rafael, Alexander, Jason, Di Xu, Yago, SataQiu, Yassine, Marek, Ed, Liz, Chuck, Leigh, ...

## **Reminder**

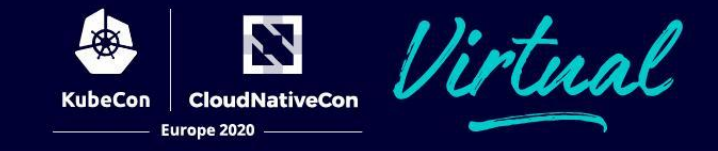

SIG Cluster Lifecycle Survey

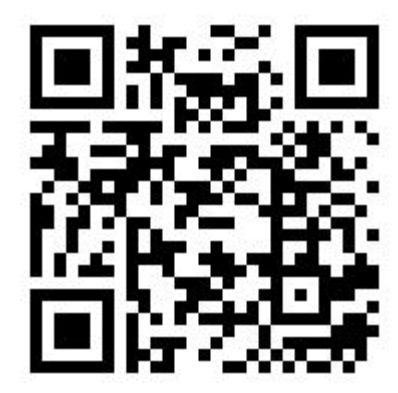

## **Kubeadm Deep Dive**

N Virtual **CloudNativeCon KubeCon** Europe 2020

# Q&A